## **MOODLE E AS NOVAS FORMAS DO APRENDER**

**Francisco Adelton Alves Ribeiro** 

IFMA, Povoado Poraquê, S/N-Zona Rural- Codó-Ma/ CEP: 65.400-000 Fone: (99) 3669-3000 / Fax: (99) 3669-3029, adelton@ifma.edu.br

#### **RESUMO**

Este minicurso objetiva mostrar a influência e as vantagens que o Ambiente Virtual de Aprendizagem (AVA) exerce na Educação a Distância como nova forma de democratizar o aprendizado. Destaca-se a Plataforma Moodle (Modular Object-Oriented Dynamic Learning Environment), que tem ganhado muitos adeptos no Brasil em função do Sistema de Universidade Aberta do Brasil - UAB, do Projeto da Escola Técnica Aberta do Brasil(E-Tec) e ainda Plano Nacional de Formação Continuada de Professores da Educação Básica (Plataforma Freire). Objetiva descrever e explicar a estrutura de um curso on-line, incluindo sua configuração, formas de autenticação, cadastros, validações, criação de novos cursos e modos de inserção de materiais, ferramenta de comunicação assíncrona, formas de administrar calendários, eventos e notícias; criação, utilização e gerenciamento de salas de bate-papo, utilização de enquetes e avaliação do curso, apresentando ainda formas de monitoração de alunos acompanhando suas atividades e obtendo relatório de atividades.

**Palavras chaves:** Ensino a Distância, Ambiente Virtual de Aprendizagem, Moodle.

# **1. INTRODUÇÃO**

Atualmente, os avanços tecnológicos, entre outras inovações, provocaram o advento da internet, a qual favorece a circulação da informação numa velocidade nunca vista antes. Essa realidade em construção vem exigindo do homem a necessidade de constante atualização de seus conhecimentos. Vale ressaltar que tal realidade nos conduz ao surgimento da sociedade digital, ainda que de forma desigual, implicando numa mudança comportamental das pessoas, nesse modelo organizacional as informações são armazenadas virtualmente e em tempo real.

O uso de computadores com acesso à internet é uma realidade que está presente na vida dos cidadãos e não pode ser ignorado, embora sua difusão ocorra de forma desigual. Nesse sentido, percebe-se que os fenômenos sociais, econômicos e culturais não ocorrem de forma isolada. Em virtude dessa realidade ser marcada ainda pelo desafio da socialização da educação para todos em condições de igualdade e oportunidade, o acesso à internet no Brasil tem sido crescente. Dados do IBOPE / Net Ratings de dezembro de 2009 mostraram que o Brasil tinha 67,5 milhões de internautas, com 1,2 milhões de novos usuários até setembro 2009.

Ressaltamos, porém, que apesar da desigualdade, sobretudo no que tange ao acesso, já é possível detectar a presença do suporte tecnológico em todas as regiões do país. Diante do elevado índice de analfabetismo e da tecnologia da informação existente, é urgente a ampliação das políticas educativas, uma vez que a sociedade digital exige das pessoas a necessidade de uma aprendizagem constante. Nesse sentido, a Educação a Distância apresenta-se nesse momento como uma estratégia para a construção de conhecimentos, como se observa no Decreto-Lei n.º 1.237. "Educação a Distância é uma forma de ensino que possibilita a autoaprendizagem, com a mediação de recursos didáticos sistematicamente organizados, apresentados em diferentes suportes de informação, utilizados isoladamente ou combinados, e veiculados pelos diversos meios de comunicação." (MEC, 1996).

Segundo MAÇADA; TIJIBOY (1998, p. 88), "as mudanças de paradigmas educacionais e a aprendizagem em ambientes cooperativos na Internet devem facilitar a interação, a colaboração e a cooperação entre indivíduos, e são aspectos essenciais para facilitar o processo de construção e reconstrução do conhecimento, levando assim, ao crescimento pessoal".

### **2. CENÁRIO ATUAL**

O uso de tecnologias na escola e a utilização de ambientes virtuais para prover acesso ao ensino médio, superior e formação continuada é uma das últimas tendências na educação do nosso País. Nessa perspectiva, o Governo Federal criou os projetos da Escola Técnica Aberta do Brasil (E-Tec), Universidade Aberta do Brasil (UAB) e a Plataforma Freire que oferecem cursos de nível médio, superior e o plano nacional de formação de Professores da educação básica, através do ambiente virtual de EAD, fazendo uso da plataforma Moodle (Modular Object-Oriented Dynamic Learning Environment), o qual é essencial ao processo de ensino a distância.

Vale destacar que essa ferramenta comunicacional foi desenvolvida por Martin Dougiamas (2002, Austrália) objetivando ofertas de cursos não presenciais auxiliados pela rede mundial de computadores. Em virtude da facilidade de manuseio e controle das ações desenvolvidas pelos seus usuários ele vem sendo utilizado por inúmeros países, sobretudo, os subdesenvolvidos. Tal fato ganha mais importância em função de ser um ambiente gratuito e seu código está disponível ("opensource"), é baseado na Web e foi desenvolvido com base em princípios pedagógicos, possibilitando a participação de uma grande comunidade de usuários que contribuem para a melhoria do ambiente, além de ser acessível a diversos idiomas.

Em virtude dessas qualidades, a plataforma Moodle foi escolhida pelo Ministério da Educação como instrumento oficial para as escolas públicas de nosso país em relação à oferta da educação a distancia em seus diversos níveis e modalidades (MEC, 1997). Não há dúvida quanto à necessidade da EAD em nosso país, seja em função das condições geográficas ou socioeconômicas, uma vez que esses fatores dificultam a oferta presencial da educação para todos. Além disso, a plataforma permite a interação entre educando e educadores de localidades distantes de modo a atender as demandas educativas permitindo a aprendizagem e o controle da qualidade do ensino.

### **3. ESPECIFICIDADES DA EAD**

Os potenciais utilizadores da Plataforma Moodle são professores formadores, coordenadores e tutores responsáveis pelas áreas de ensino e formação nas empresas, escolas e organizações, equipes de apoio a atividades pedagógicas mediadas por computador, profissionais de EaD, tecnologia educacional ou pessoas interessadas em utilizar ou experimentar a Moodle para disponibilizar cursos a distância (learning) como complemento a aulas ou cursos presenciais e semipresenciais. Sendo que cada utilizador tem seu papel dentro da plataforma. O papel do professor é essencial como produtor de conteúdos, monitor e moderador das atividades no sentido de que o aluno passa a ter uma atitude mais pró-ativa na construção conjunta de saberes, por interação com um ambiente de aprendizagem virtual, tendo como objetivo fornecer um apoio suplementar ao estudo individual dos alunos, não substituindo de todo as aulas presenciais.

Para Alves e Brito (2005, p. 39-49), os pontos fortes do Moodle, quando utilizado para o ensino, são: o aumento da motivação dos alunos; maior facilidade na produção e distribuição de conteúdos; partilha de conteúdos entre instituições; gestão total do ambiente virtual de aprendizagem; realização de avaliações de alunos; suporte tecnológico para a disponibilização de conteúdos de acordo com um modelo pedagógico e design institucional; controle de acessos e atribuição de notas.

O Moodle é reconhecido como uma ferramenta para produzir cursos e páginas da Web, facilita a comunicação (síncrona ou assíncrona), permitindo a gerência, a organização e transmissão dos conteúdos e de materiais de apoio às aulas. Apresentando-se como uma forma de integração para o aluno ou o professor, estudando ou ensinando on-line. Nesse sentido, podemos afirmar que este software marca a aplicação de um novo paradigma de ensino e aprendizagem, baseado numa filosofia pedagógica construtivista, segundo a qual o conhecimento é construído pelos alunos. A aprendizagem é vista como atividade social e não apenas como cognitiva e individual, na qual o aluno constrói seu conhecimento e é influenciado pela cultura e pela interação com outras aprendizagens.

Ao promover um espaço de colaboração on-line, permite-se a construção coletiva do conhecimento, a qual é evidenciada pelas diversas oportunidades de comunicação, interação, promovendo assim, a autonomia e responsabilizando os alunos pelo seu processo de aprendizagem. Isso faz com que seus usuários também sejam autores, pois como afirma Lima e Capitão (2003:83): O construtivismo apresenta uma visão do conhecimento diferente da visão exposta pelo behaviorismo e pelo cognitivismo. Para o construtivismo o conhecimento é uma construção pessoal que se realiza através do processo de aprendizagem. (...) Cada aluno interpreta a realidade exterior baseando-se na sua experiência pessoal. (...) Ele cria a sua própria interpretação da realidade com base na estrutura cognitiva que possui.

### **4. PAPÉIS EM EAD (ALUNOS, PROFESSORES, DESIGNER INSTITUCIONAL, ETC.)**

Os papéis no Moodle objetiva facilitar e controlar o acesso aos usuários, impondo regras para utilização da plataforma. Como padrão, o Moodle, quando instalado, vem com seis funções padrão que estão configuradas para dar aos usuários permissão para fazer coisas diferentes em contextos diferentes. Estudantes e professores são as funções mais usadas. Abaixo são listadas as seis funções com seus respectivos privilégios.

- 1. Convidado Usuários têm privilégios mínimos, podem ver as atividades do curso, mas não podem introduzir texto em qualquer lugar. Tal como acontece com todas as outras funções, os visitantes são obrigados a efetuar login no Moodle antes de acessar um curso.
- 2. Papel do estudante Geralmente tem menos privilégios do que os professores de um curso. Eles podem submeter trabalhos para a classificação, fazer postagens em fóruns e, geralmente, participar de um curso. Os estudantes não podem editar qualquer uma das configurações do curso.
- 3. Papel do professor Os professores podem alterar configurações de um curso, incluindo a mudança de atividades e classificação estudantes.
- 4. Papel autores de curso Esse papel é possível criar um curso, designar professores, além de ter todos os privilégios de um professor.
- 5. Papel moderador Interage e avalia cursos, não podendo modificar as atividades.
- 6. Função de Administrador Pode fazer qualquer coisa e ir a qualquer lugar, tem a capacidade de alterar as permissões e criar novas funções. Recomenda-se que haja uma ou duas pessoas com a função de administrador.

## **5. CADASTROS, VALIDAÇÃO, ACESSO E VISÃO GERAL DA FERRAMENTA**

O Moodle em sua instalação original, sem alterações de forma e conteúdo, está estruturado em um esquema de três colunas. O administrador do sistema (e outras pessoas cadastradas como usuários e tenham sido elevadas à categoria de administradores) pode alterar o aspecto da tela de abertura. Um exemplo é mostrado na Figura 1 (aspecto de uma instalação local com dois cursos criados).

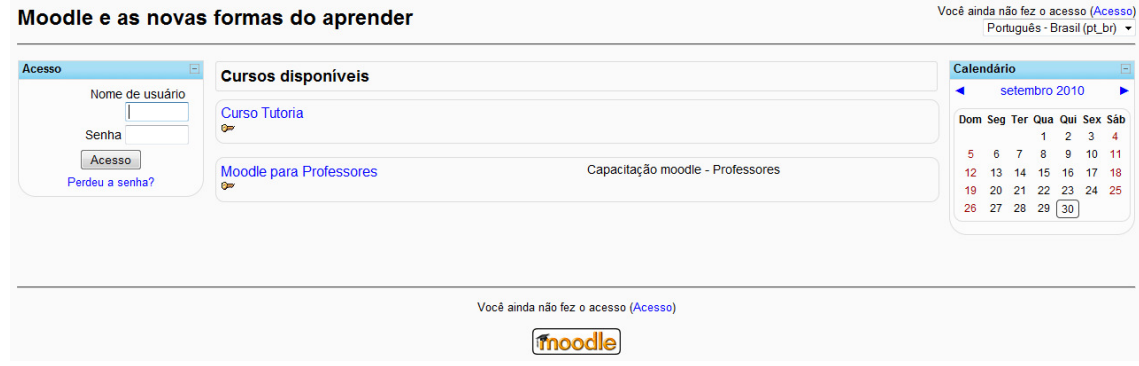

**Figura 1 – Página inicial do Moodle** 

Observe (na Figura 1) as três colunas com blocos de informações. A saber:

- Coluna esquerda: Acesso;
- Coluna central: Cursos disponíveis;
- Coluna direita: Descrição do site, Calendário.

### **6. ESTRUTURA DE UM CURSO ON-LINE UTILIZANDO O MOODLE**

Para começar a utilizar um ambiente Moodle é necessário ser usuário cadastrado. Os administradores, professores, moderadores e autores de cursos são os usuários que têm permissão para designar funções dos participantes da plataforma.

Moodle é fornecido gratuitamente como software Open Source (sob a GNU Public License). Basicamente, isto significa que o Moodle é protegido por direito autoral, mas oferece outras permissões. Você está autorizado a copiar, modificar e usar Moodle desde que concorde com: fornecer o código-fonte para outros; não modificar ou remover a licença original e os direitos autorais e aplicar esta mesma licença para qualquer trabalho derivativo. Leia a Licença do Moodle para obter todos os detalhes acessando o site www.moodle.org.

Moodle pode ser instalado em qualquer computador que possa executar PHP (Personal Home Pages) e possa comportar uma base de dados de tipo SQL (por exemplo Com.br / MySQL). Ele pode ser executado em sistemas operacionais Windows e MAC e muitas distribuições do Linux (por exemplo RedHat ou Debian GNU ).

A palavra Moodle era originalmente um acrônimo para Modular Object-Oriented Dynamic Learning Environment (Ambiente de Aprendizagem Dinâmico Modular Orientado a Objeto) que é útil principalmente para programadores e teóricos da educação.

Os cursos na Moodle podem ser configurados em três formatos, escolhidos de acordo com a atividade educacional a ser desenvolvida. São eles:

- Formato Social: Onde o tema é articulado em torno de um fórum publicado na página principal;
- Formato Semanal: Onde o curso é organizado em semanas, com datas de início e fim;
- Formato em Tópicos: Onde cada assunto a ser discutido representa um tópico que não tem limite de tempo pré-definido.

As configurações de curso na plataforma Moodle (formato e layout da página de abertura) são dedicadas aos professores / tutores com autorização para edição.

Depois que o curso é criado pelo administrador do sistema ou por um usuário criador de cursos o aspecto da tela de abertura é mostrado na Figura 2.

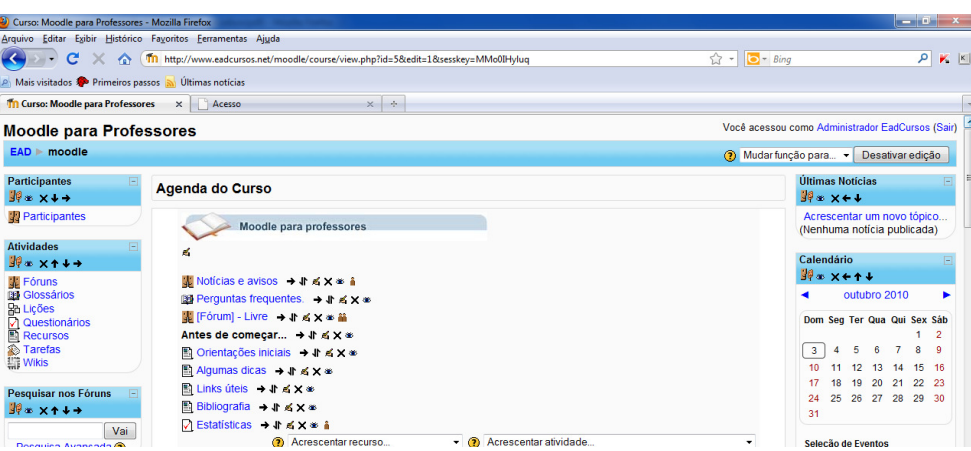

**Figura 2 - Tela de abertura do curso Moodle para professores** 

### **7. ADICIONANDO MATERIAL**

Na página principal da disciplina podemos observar as unidades estruturais do Moodle, que consistem em seções centrais e Blocos laterais. A página da disciplina é construída adicionando recursos, atividades e as funcionalidades-chave do sistema.

Os recursos são materiais ou links disponibilizados como conteúdo para consulta pelos participantes numa página.

As atividades compreendem tarefas disponibilizadas na página que envolve participação dos vários intervenientes e podem ser avaliadas e colaborativas.

Para poder acrescentar ou modificar recursos ou atividades, o administrador ou usuário criador de curso deve ativar o modo de edição (figura 3). Isso pode ser feito clicando no respectivo botão no canto superior direito da página, ou selecionando o link de edição no bloco de administração. Para abandonar o modo de edição basta clicar novamente no botão ou no link no bloco de administração.

| Curso: Moodle para Professores - Mozilla Firefox              |                                                                                          |                                                           | $-10 - x$     |  |  |  |  |
|---------------------------------------------------------------|------------------------------------------------------------------------------------------|-----------------------------------------------------------|---------------|--|--|--|--|
| Arquivo Editar Egibir Histórico Fayoritos Ferramentas Ajuda   |                                                                                          |                                                           |               |  |  |  |  |
| $\left  \leftarrow \right $                                   | C X n (Th http://www.eadcursos.net/moodle/course/view.php?id=5&edit=0&sesskey=P5JVIInx8U | $Q = 5$                                                   | $K$ $K$<br>ام |  |  |  |  |
| A Mais visitados <b>D</b> Primeiros passos a Últimas notícias |                                                                                          |                                                           |               |  |  |  |  |
|                                                               | Th Curso: Criando um curso no Moodle X Th Curso: Moodle para Professores<br>$x +$        |                                                           |               |  |  |  |  |
| <b>Moodle para Professores</b>                                |                                                                                          | Você acessou como Administrador EadCursos (Sair)          |               |  |  |  |  |
| EAD = moodle                                                  |                                                                                          | Mudar função para                                         |               |  |  |  |  |
| <b>Participantes</b><br><b>Agenda do Curso</b>                |                                                                                          | <b>Últimas Noticias</b>                                   |               |  |  |  |  |
| Participantes                                                 |                                                                                          | Acrescentar um novo tópico<br>(Nenhuma noticia publicada) |               |  |  |  |  |
| <b>Atividades</b><br>Θ                                        | Moodle para professores                                                                  |                                                           |               |  |  |  |  |
| <b>墨 Fóruns</b><br><b>Noticias e avisos</b>                   |                                                                                          | Calendário                                                |               |  |  |  |  |

**Figura 3 - Ativando edição** 

Estando no modo de edição, aparecerão os seguintes ícones:

| Curso: Moodle para Professores - Mozilla Firefox                                                                                                    |                                                                                                    |                                                | <b>CONTRACTOR</b> |
|----------------------------------------------------------------------------------------------------|----------------------------------------------------------------------------------------------------|------------------------------------------------|-------------------|
|                                                                                                    | Arquivo Editar Exibir Histórico Fayoritos Ferramentas Ajuda                                                                                                    |                                                |                   |
| c<br>$\left  \cdot \right $<br>$\boldsymbol{\mathsf{x}}$<br>$\curvearrowright$<br>(1)                                                                                      | Th http://www.eadcursos.net/moodle/course/view.php?id=5&edit=1&sesskey=P5JVEnv8U                                                                                                    | $\hat{\Omega}$ - $\Box$ Bing                   | $\rho$ $\gamma$   |
| A. Mais visitados <sup>De</sup> Primeiros passos a Últimas notícias                                                                                                    |                                                                                                    |                                                |                   |
|                                                                                                    | Th Curso: Criando um curso no Moodle X Curso: Moodle para Professores<br>$x \rightarrow$                                                                                                    |                                                |                   |
| <b>Moodle para Professores</b>                                                                                                    |                                                                                                    | Você acessou como Administrador EadCursos (Sai |                   |
| <b>EAD</b> = moodle                                                                                                    |                                                                                                    | Mudar função para » Desativar edição           |                   |
| Participantes<br>$We x++$                                                                                                    | <b>Agenda do Curso</b>                                                                                                    |                                                |                   |
| Participantes<br><b>Atividades</b><br>$We X++$                                                                                                    | Moodle para professores<br>z                                                                                                    |                                                |                   |
| Fóruns<br><b>DE Glossários</b><br><b>Rb Licões</b><br><b>D</b> I Questionários<br><b>Recursos</b><br><b>2</b> Tarefas<br><b>ET Wikis</b><br>Pesquisar nos Fóruns<br>$\Box$ | Noticias e a sos<br>$+26X+1$<br>@ Perguntas requentes. → J ≤ x =<br>图 [Fórum] - Livre → B ≤ X = 品<br>Antes de começar → # ≤ X =<br><b>Di Orientaços iniciais → Jr ≤ X =</b><br><b>Bi Algumas dras</b> → <i>B</i> ≤ x =<br><b>El Links úteis</b> & # x x = |                                                |                   |
| $We X++$<br>Vai                                                                                                    | Bibliografia - Kx =<br>$\triangleright$ Estatísticas $\rightarrow$ <i>a</i> $\rightarrow$<br>Accorporator topular                                                                                                    | $\blacksquare$ Accordator photology            |                   |

**Figura 4 - Ícones de edição** 

Os vários ícones visualizados permitem entres outros recursos, modificar os recursos ou atividades adjacentes, disponibilizar ou não determinada atividade para o aluno, apagar, eliminando definitivamente um recurso ou atividade, entre outras funções.

Na plataforma Moodle é possível acrescentar dois tipos de conteúdos: Recursos e Atividades. Para acrescentar recursos o administrador ou usuário criador de cursos, tendo a opção de clicar no botão Ativar edição (na tela de abertura do curso, no alto, à direita (figura 3)), tendo acesso a dois menus pulldown através dos quais terão acesso ao tipo de recurso ou atividade desejada (ver figura 5)

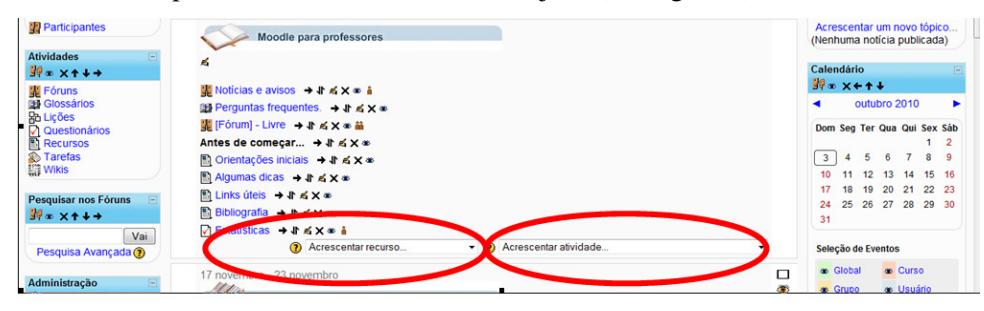

**Figura 5 - Acrescentar Recurso/Atividade** 

À medida que os alunos se exercitam na prática das habilidades, os mesmos precisarão de materiais de leitura que os ajudem a diagnosticar eventuais erros. O administrador do sistema ou o usuário criador de cursos pode colocar no ambiente demonstração, instruções passo a passo, ou outros elementos de ajuda para que os alunos se entusiasmem em praticar, errar e resolver os erros com o material de apoio. Isto vai facilitar o desenvolvimento de cada aluno e evitar perguntas repetitivas sobre um mesmo ponto obscuro do processo.

Os materiais disponíveis no ambiente Moodle são:

- Criar uma página de texto simples;
- Criar uma página web;
- Criando link para um arquivo ou site
- Visualizar um diretório;
- Inserir rótulo

Para inserir qualquer um desses materiais o administrador ou usuário criador de curso deverá clicar no botão ativar edição (figura 3).

#### **7.1 Criar uma página de texto simples**

Para criar uma página de texto em um determinado curso, o administrador ou usuário criador de curso deverá clicar em acrescentar recurso (figura 5) e selecionar a opção criar uma página de texto simples, que será levado para a tela mostrada na figura 6.

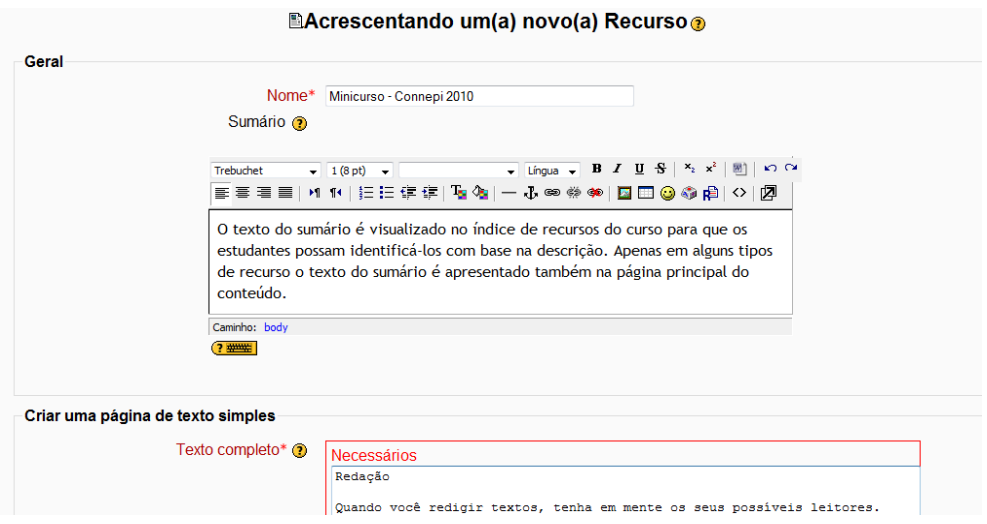

**Figura 6 – criando uma página de texto** 

#### **7.2 Criar uma página web**

Na opção acrescentar recurso da janela, o administrador ou usuário criador de curso poderá acrescentar recurso/atividade (figura 5), após clicar em ativar edição (figura 3), clicando em acrescentar recurso (figura 5), em seguida selecionar a opção criar uma página web, o qual será levado para a tela mostrada na figura 7.

**Macrescentando umía) novoía) Recurso** 

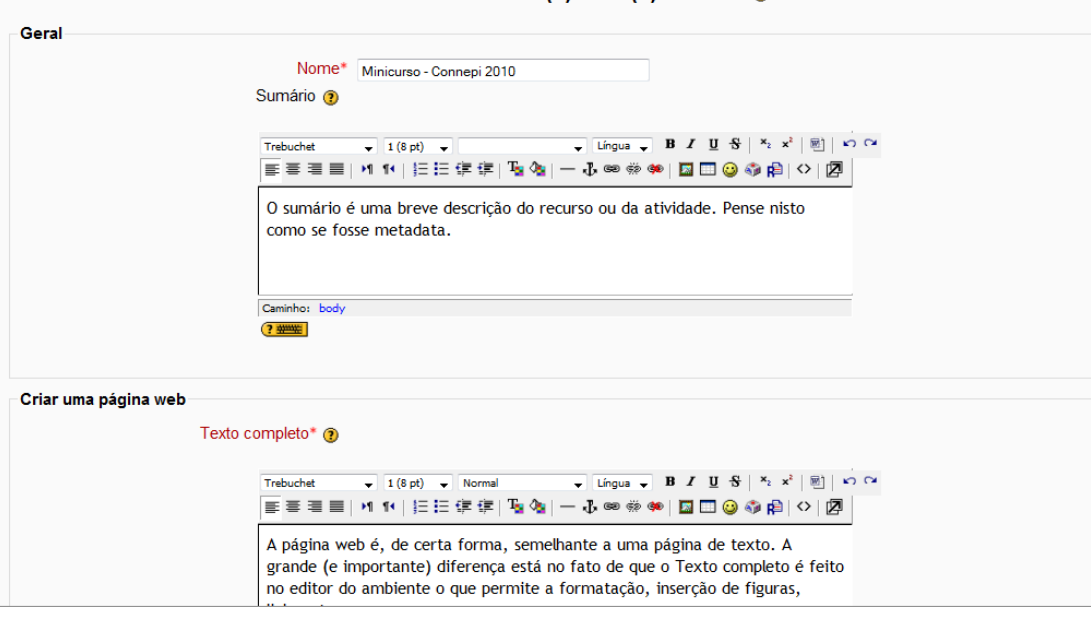

**Figura 7 – criando uma página web** 

A página web é, de certa forma, semelhante a uma página de texto simples. A grande e importante diferença está no fato de que o texto completo é feito no editor do ambiente que permite a formação, inserção de figuras, links, etc.

#### **7.3 Criando link para um arquivo ou site**

Esta forma de material permite:

- O aproveitamento de matérias já existentes em sites da web;
- Apontar para um arquivo (com conteúdo didático) que o professor produziu e enviou para a seção arquivos de sua disciplina.

O administrador ou usuário criador de curso deverá clicar em acrescentar recurso (figura 5) e selecionar a opção criar link para um arquivo ou site, onde o professor será levado a tela mostrada na figura 8.

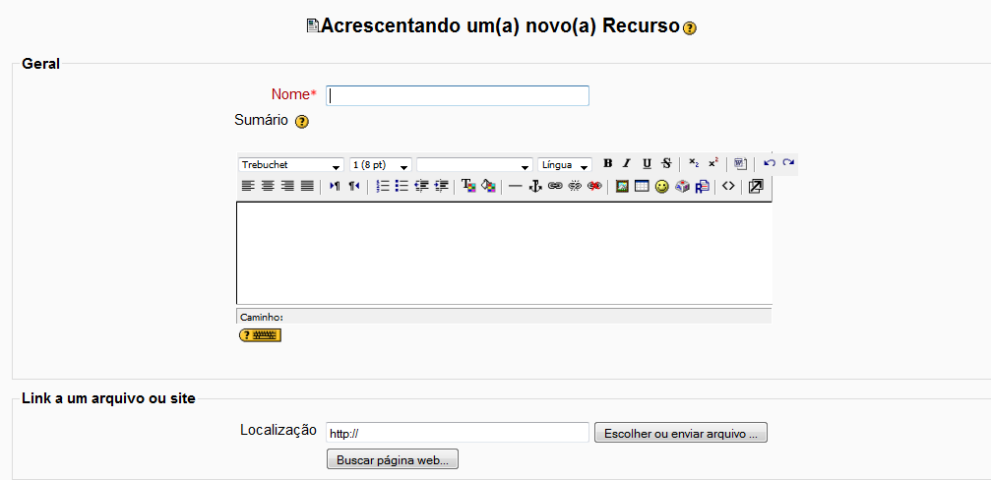

**Figura 8 – escolhendo / enviando arquivo** 

#### **7.4 Visualizar um diretório**

O professor ou usuário criador de curso pode criar um diretório onde colocará informações de interesse de todos os alunos (notas das provas e questionários, gabaritos das provas, lista de exercícios resolvidos textos complementares ao livro, etc). Esta ferramenta permite que o aluno acesse este diretório (pasta) e escolha o arquivo que quer ver ou baixar para seu computador.

A criação de um diretório é possível a partir do acionamento da opção acrescentar recurso (figura 5) e selecionar visualizar um diretório. O Moodle apresenta a figura 9 a seguir.

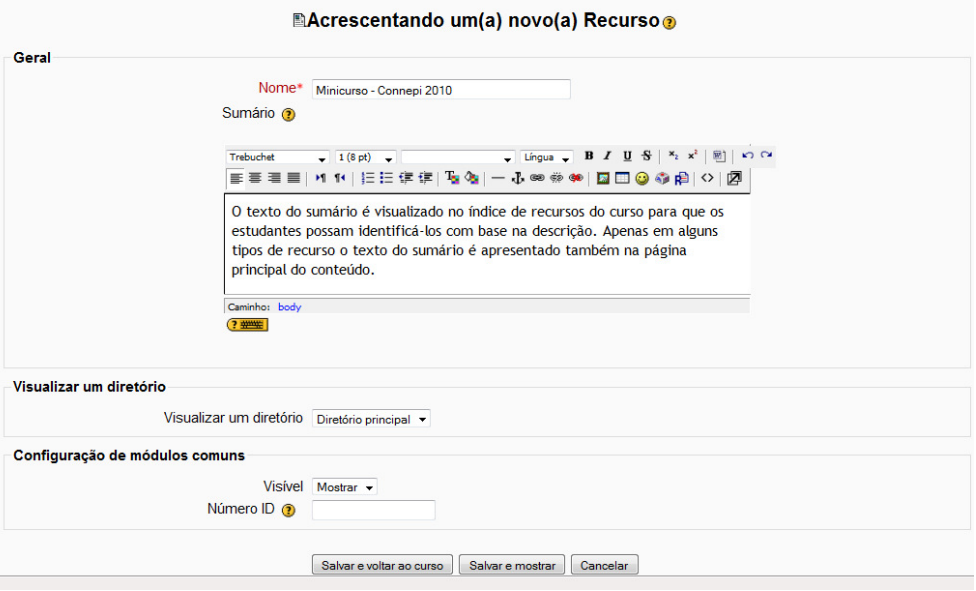

**Figura 9 – criando um diretório** 

#### **7.5 Inserir um rótulo**

Este recurso permite inserir textos que servem como organizadores das semanas, tópicos ou parte inicial da disciplina.

A inserção de um rótulo é possível a partir do acionamento da opção acrescentar recurso (figura 5) e selecionar inserir um rótulo. O Moodle apresenta a figura 10 a seguir.

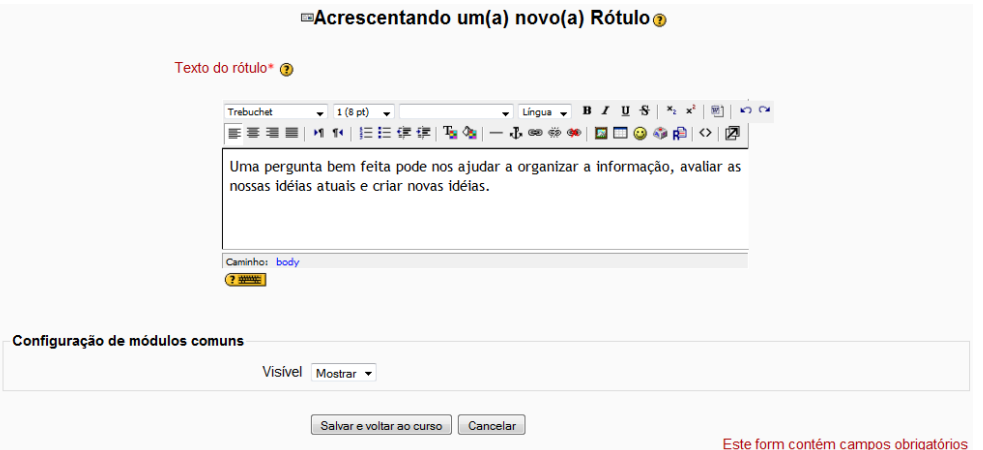

**Figura 10 – inserindo um rótulo** 

## **8. TRABALHANDO COM FÓRUNS DE COMUNICAÇÃO ASSÍNCRONA**

Os fóruns são ferramentas de discussão por natureza, mas podem ter outro tipo de uso, como por exemplo um blog, um wiki ou mesmo um espaço de reflexão sobre um determinado conteúdo.

Os fóruns do Moodle podem ser estruturados de diversas formas (discussão geral, uma única discussão, sem respostas, etc.) e podem permitir classificação de cada mensagem. Estas podem também incluir anexos.

A criação de um fórum é possível a partir do acionamento da opção acrescentar atividade (figura 5) e selecionar fórum. O Moodle apresenta a figura 11 a seguir.

| <b>Moodle para Professores</b>                                                                         | Seguir para                                                                                                    | $\overline{ }$<br>٠                                                                                                    |
|----------------------------------------------------------------------------------------------------|----------------------------------------------------------------------------------------------------|----------------------------------------------------------------------------------------------------|
| EAD ► moodle ► Fóruns ► Exemplo de fórum cada usuário inicia um novo tópico                            |                                                                                                    | Atualizar Fórum                                                                                                    |
|                                                                                                    |                                                                                                    | Neste fórum cada um escolhe se fazer ou não a assinatura<br>Obrigar todos a serem assinantes<br><b>Mostrar assinantes</b><br>Receber as mensagens via email |
| ser discutido e atua como moderador da discussão deste tema<br>Crie um fórum deste tipo no seu moodle. | Cada participante pode abrir apenas um novo tópico de discussão, mas todos podem responder livremente às mensagens,<br>sem limites de quantidades. Este formato é usado, por exemplo, nas atividades em que cada participante apresenta um tema a |                                                                                                    |
|                                                                                                    | Neste fórum todos os participantes podem iniciar novas discussões.<br>Acrescentar um novo tópico de discussão<br>(Ainda não há nenhum tópico de discussão neste fórum)                                                                            |                                                                                                    |
|                                                                                                    |                                                                                                    |                                                                                                    |

**Figura 11 - Fórum onde cada usuário acrescenta um novo tópico de discussão** 

## **9. ADMINISTRANDO CALENDÁRIO, EVENTOS E NOTÍCIAS**

O calendário permite ao participante acompanhar atividades e suas datas de início e encerramento. Cada atividade colocada pelo professor e que tenha data para início e fim será marcada no calendário com a cor larania.

| $\triangleleft$ outubro 2010 |                                                      | novembro 2010    |                     |              | dezembro 2010 ▶                                       | Global<br>$\sim$ Grupo |                         |          | <b>&amp;</b> Curso  | <b>&amp; Usuário</b> |         |            |                     |
|------------------------------|------------------------------------------------------|------------------|---------------------|--------------|-------------------------------------------------------|------------------------|-------------------------|----------|---------------------|----------------------|---------|------------|---------------------|
| <b>Domingo</b>               | Segunda-feira                                        | Terça-feira      | Quarta-feira        | Quinta-feira | Sexta-feira                                           | <b>Sábado</b>          |                         |          |                     |                      |         |            |                     |
|                              |                                                      | $\overline{2}$   | 3                   |              | 5                                                     | 6                      | Visualizar mês          |          |                     |                      |         |            |                     |
|                              |                                                      |                  |                     |              |                                                       |                        | outubro 2010            |          |                     |                      |         |            |                     |
| 7                            | 8                                                    | 9                | 10                  | 11           | 12                                                    | 13                     | <b>Dom</b>              | Sea      | Ter                 | Qua                  | Qui     | <b>Sex</b> | Sáb                 |
|                              |                                                      |                  |                     |              |                                                       |                        | $\overline{\mathbf{3}}$ | 4        | 5                   | 6                    |         | 8          | $\overline{2}$<br>9 |
|                              |                                                      |                  |                     |              |                                                       |                        | 10                      | 11       | 12                  | 13                   | 14      | 15         | 16                  |
| 14                           | 15                                                   | 16<br>17<br>2010 |                     | 18           | 19                                                    | 20                     | 17                      | 18       | 19                  | 20                   | 21      | 22         | 23                  |
|                              |                                                      |                  | Minicurso - Connepi |              |                                                       |                        |                         | 24<br>31 | 25                  | 26                   | 27      | 28         | 29                  |
| 21                           | 22                                                   | 23               | 24                  | 25           | 26                                                    | 27                     | novembro 2010           |          |                     |                      |         |            |                     |
|                              |                                                      |                  |                     |              | <b>Dom</b>                                            | Seq                    | Ter                     | Qua      | Qui                 | <b>Sex</b>           | Sáb     |            |                     |
| 29<br>28                     |                                                      | 30               |                     |              |                                                       |                        |                         | 8        | $\overline{c}$<br>ø | 3                    | Δ<br>11 | 5          | 6                   |
|                              |                                                      |                  |                     |              |                                                       |                        | 14                      | 15       | 16                  | 10<br>17             | 18      | 12<br>19   | 13<br>20            |
|                              |                                                      |                  |                     |              |                                                       |                        | 21                      | 22       | 23                  | 24                   | 25      | 26         | 27                  |
|                              | Eventos globais: visualizados (clique para esconder) |                  |                     |              | Eventos do curso: visualizados (clique para esconder) |                        | 28                      | 29       | 30                  |                      |         |            |                     |

**Figura 12 - Novo evento para o calendário** 

## **10. CRIAÇÃO, UTILIZAÇÃO E GERENCIAMENTO DE SALAS DE BATE-PAPO**

O Chat permite uma comunicação síncrona, em tempo real, entre professores e alunos. Pode ser útil como espaço de esclarecimento de dúvidas, mas pode ter outros usos. A sessão de chat pode ser agendada, com repetição.

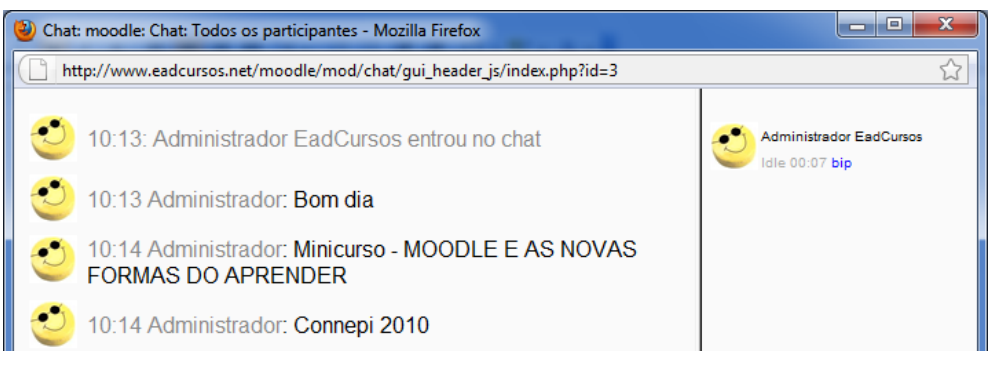

**Figura 13 - Chat moodle** 

## **11. UTILIZAÇÃO DE ENQUETES E AVALIAÇÃO DE CURSO**

As pesquisas de avaliação consistem num conjunto de instrumentos de consulta de opinião aos alunos inscritos numa página, fornecendo uma forma de avaliação da aprendizagem bastante rápida.

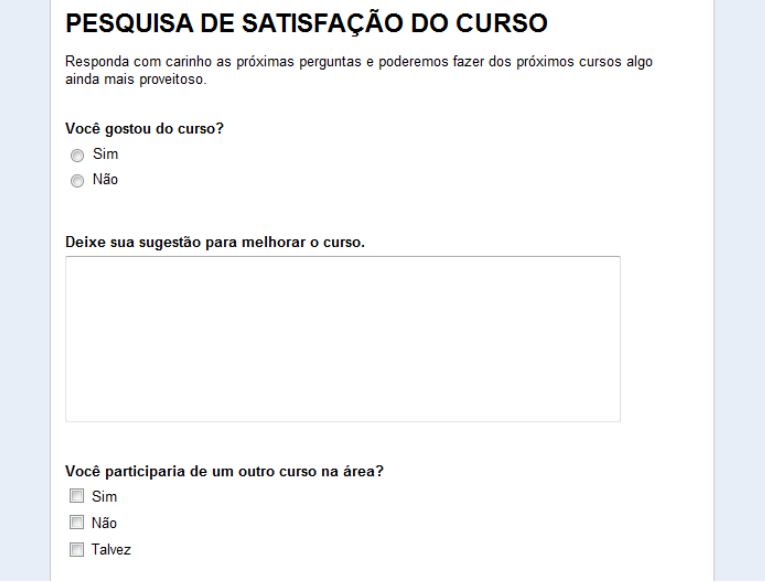

**Figura 14 - Pesquisa de avaliação de curso** 

As atividades são um dos pontos fortes do Moodle enquanto ferramenta de aprendizagem. Tendo em conta a filosofia subjacente, seria de esperar um conjunto de ferramentas de comunicação e discussão variado (Fóruns, Chats, Diálogos), assim como de avaliação e de construção coletiva (Testes, Trabalhos, Workshops, Wikis, Glossários), não esquecendo a instrução direta pura e dura, que não é necessariamente má (Lições, Livros, atividades SCORM) ou de pesquisa e opinião (Pesquisas de avaliação, Escolhas, Questionários).

## **12. MONITORAÇÃO DE ALUNOS**

A plataforma Moodle possui uma ferramenta muito usada por professores, autores de curso, tutores e administradores, chamada relatório a qual é usada para obter informações sobre as atividades (participação) dos alunos, tutores, autores de cursos e professores, os administradores ou usuários criadores de curso. Podem-se escolher os seguintes relatórios:

- Curso: O professor de mais de um curso escolhe aqui o curso que deseja analisar;
- Participantes: O administrador ou usuário criador de cursos visualiza as atividades de todos os alunos ou de um aluno em particular;
- Dia: O administrador ou usuário criador de cursos pode escolher um dia específico ou todos os dias;
- Atividades: O administrador ou usuário criador de cursos escolhe se quer ver a participação em todas as atividades ou em um dia específico;
- Ações: O administrador ou usuário criador de cursos escolhe se quer ver "todas as ações" ou ações específicas, como seja Ver, Acrescentar, Atualizar, Cancelar e Todas as mudanças.

A opção relatório pode ser acessada a partir da opção administração – relatórios. A seguir apresentamos a figura 14 com relatório gerado.

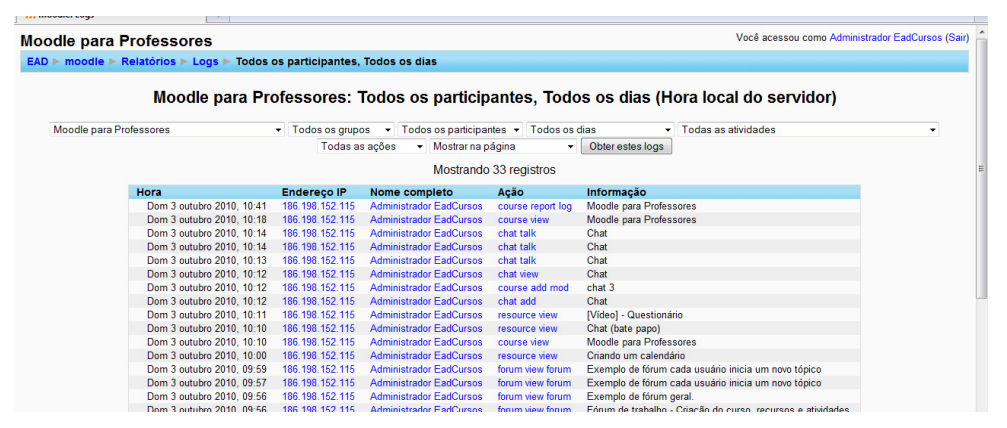

**Figura 15 - Relatório Moodle** 

## **13. CONCLUSÃO**

O Moodle é um ambiente que privilegia espaços de interação e elaboração coletiva de ideias. Está focado numa abordagem centrada no papel ativo do sujeito controlando sua ação educativa, principalmente quando o ato educativo é entendido como um momento de construção de conhecimento, de intercâmbio de experiências e criação de novas formas de participação.

A utilização de ferramentas tecnológicas no atual sistema de ensino facilita a comunicação entre aluno, professor, tutor, moderador e autor de curso, além de permitir rapidamente a disponibilização de conteúdos e orientações aos alunos.

Propicia, finalmente, o crescimento dos alunos na busca de processos mais autônomos, questionando e procurando ultrapassar relações de dependência e sujeição tão evidentes em modelos tradicionais.

## **REFERÊNCIAS**

ALVES, L.; BRITO, M. **O Ambiente Moodle como Apoio ao Ensino Presencial**. Actas do 12º Congresso Internacional da AssociaçãoBrasileira de Educação a Distância – ABED FERRAZ, Maria Cristina Franco. Sociedade Tecnológica**:** de Prometeu a Fausto. Rio de Janeiro, 1998.

LEMOS, André; CUNHA, Paulo (orgs). **Olhares sobre a Cibercultura**. Porto Alegre: Sulina, 2003. p. 11- 23.

LÉVY, Pierre. A Revolução Contemporânea em Matéria de Comunicação. **Revista Famecos,** Porto Alegre; nº 9, dez. 1998 - Semestral.

LIMA, J.; CAPITAO, Z. **E-learning e E- conteúdos. Aplicações dasteorias tradicionais e modernas de ensino e aprendizagem `a organização e estruturação de e- cursos**.Centro Atlântico.Pt, 2003.

MAÇADA, D. L; TIJIBOY, A. V. **Aprendizagem Cooperativa em Ambientes Telemáticos**. In: IV CONGRESSO RIBIE, Brasília 1998.

MEC. **Legislação Educacional**. Disponível em: http://www.mec.gov.br/legis/>acesso em 29 set. 2010.

MORAES, Maria Cândida. O perfil do engenheiro dos novos tempos e as novas pautas educacionais. In: LINSINGEN, Irlan Von et al. [Orgs.]. **Formação do engenheiro**: desafios da atuação docente, tendências curriculares e questões da educação tecnológica. Florianópolis: Editora da UFSC, 1999. p. 53-66.

SILVEIRA, Naira Christofoletti. Tecnologia em Educação Aplicada à Representação Descritiva. **Revista Digital de Biblioteconomia e Ciência da Informação**, Campinas, v. 4, n. 2, p. 88- 109, jan./jun. 2007 – ISSN: 1678-765X.